## **Suburb Price Range Sales Report**

1. Click **View Report** for the Suburb Price Range Sales Report under 'Research Reports' on the reports page.

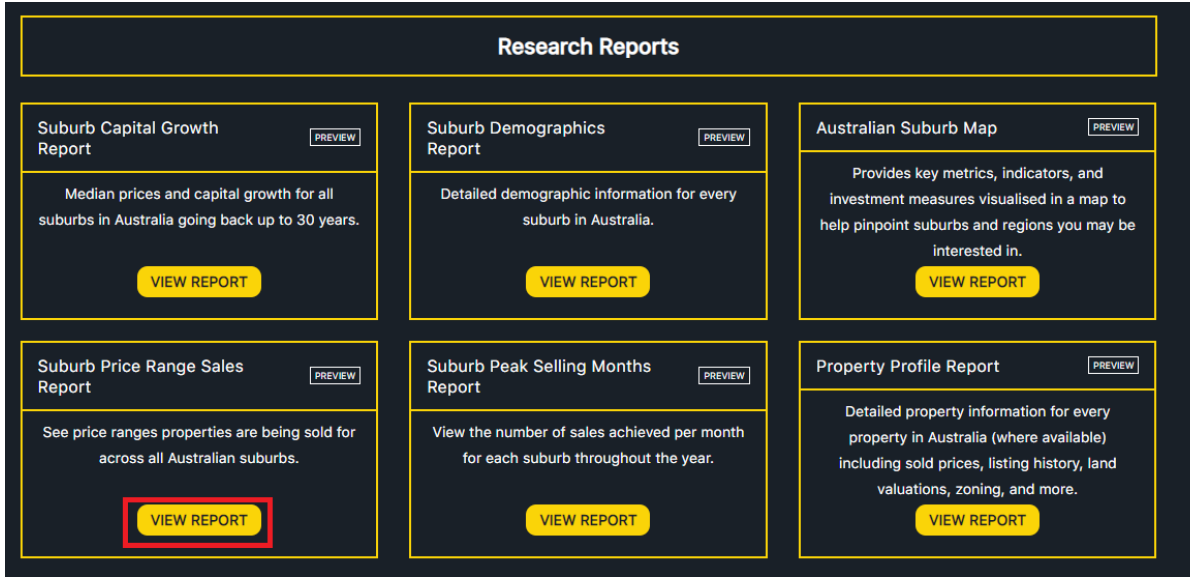

2. Input the name of the suburb you wish to view suburb price range sales for. Select year, and specify if you wish to view the report for houses or units. Click SUBMIT.

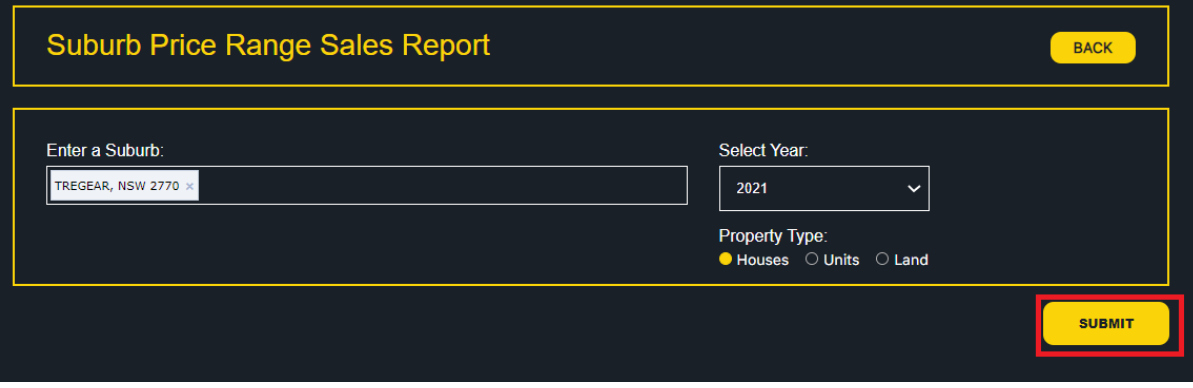

3. The Suburb Price Range Sales will be displayed for the selected suburb in both a visual and tabular format.

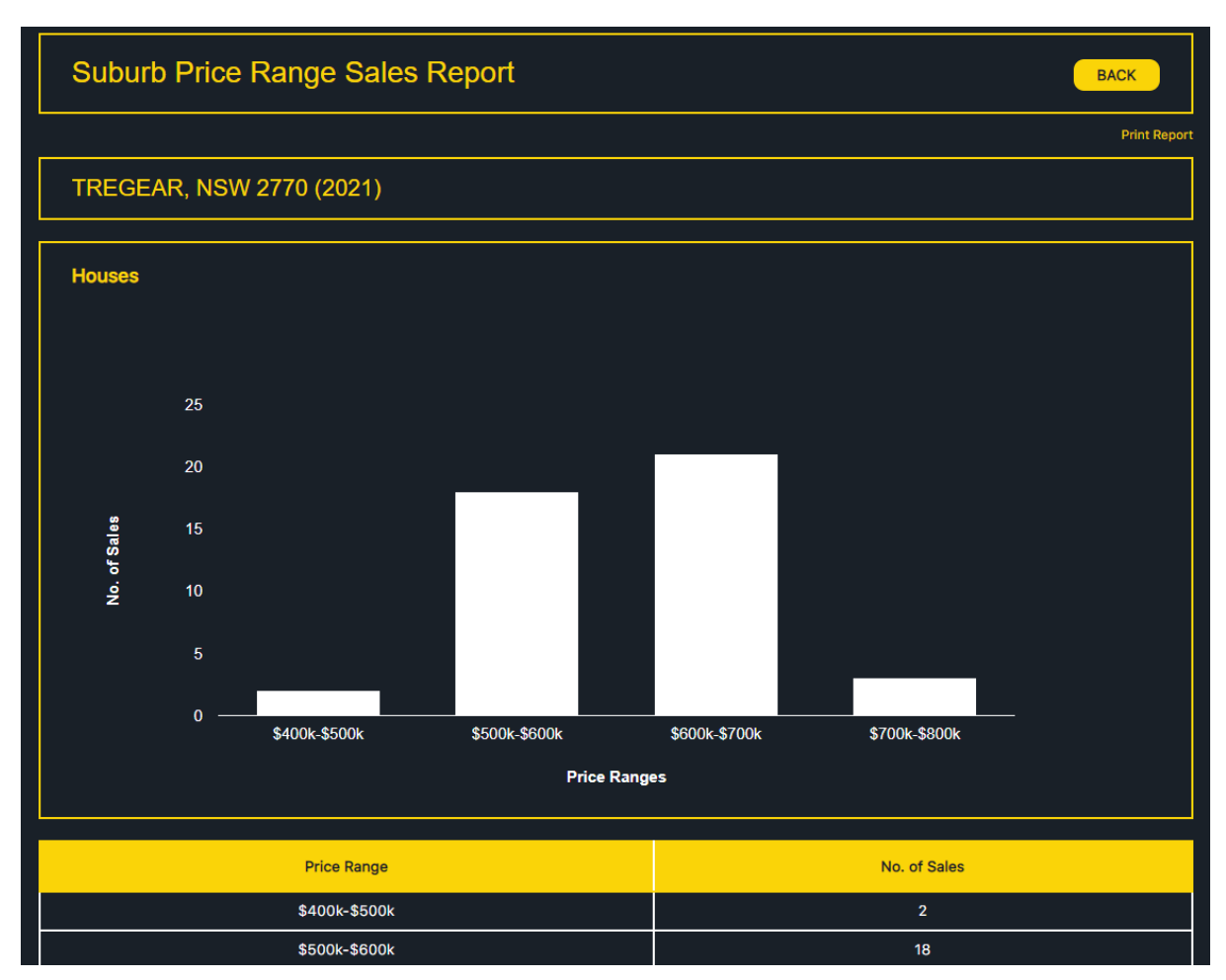